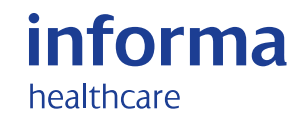

# Bringing knowledge to life: User Guide

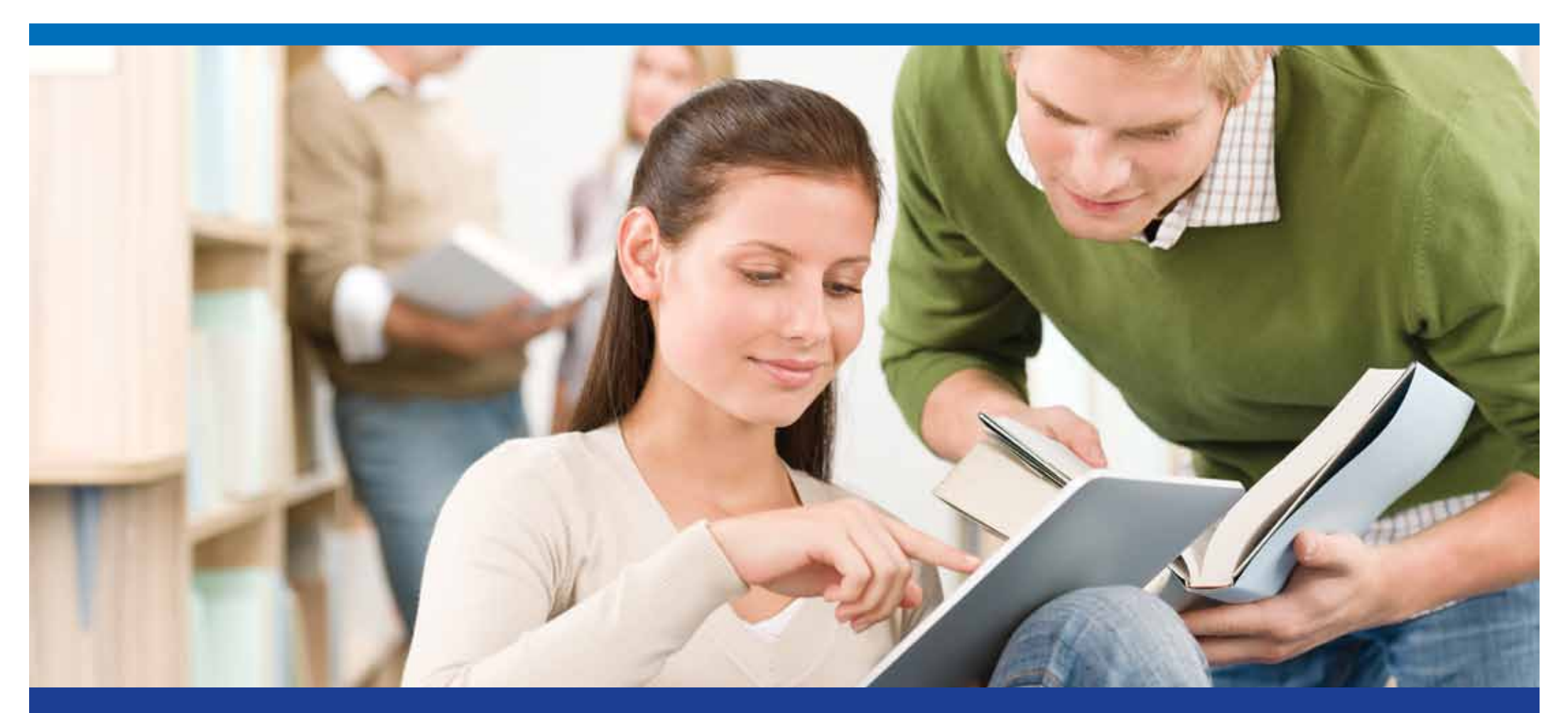

### informahealthcare.com

### Getting Started: Login to your account

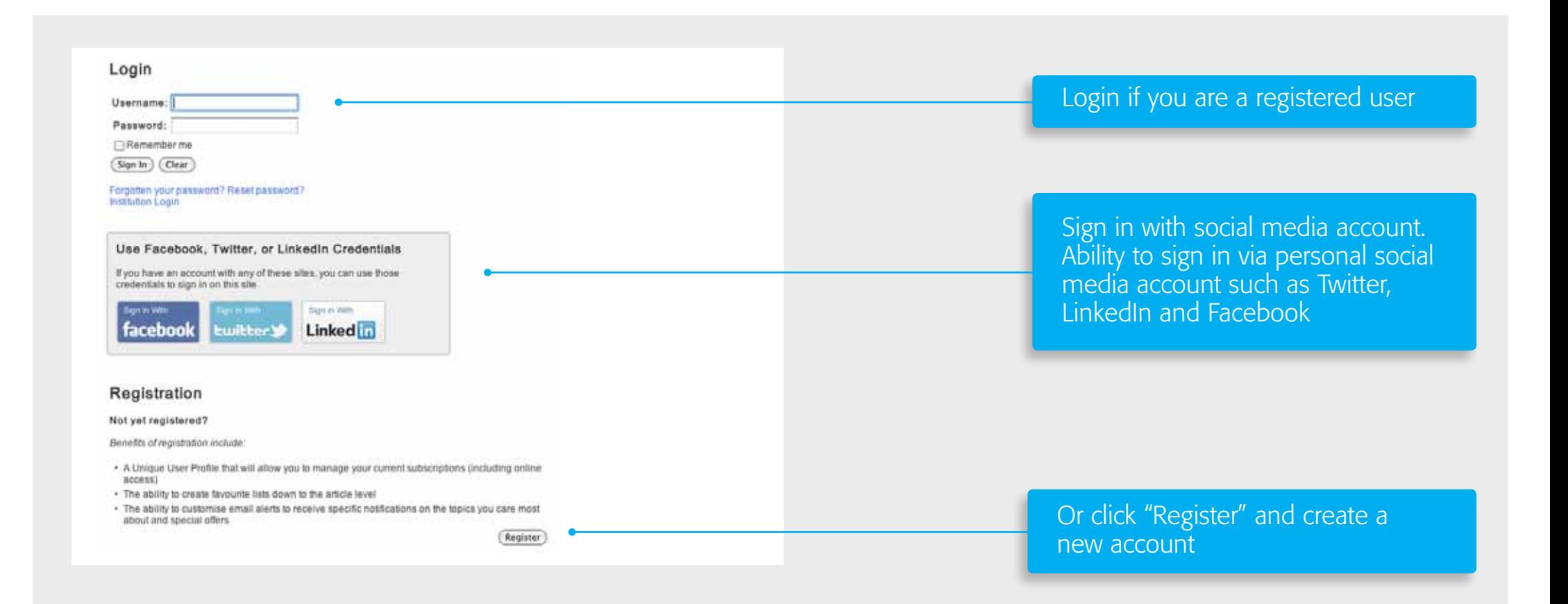

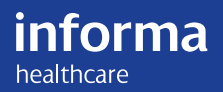

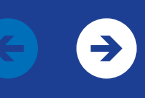

### Register with Informa Healthcare

#### Register with Informa Healthcare

If you already have an account, then sign in now. If you are a librarian wishing to create an institutional account please contact onlineacess@informa.com.

\* Indicates required fields.

#### **Username and password**

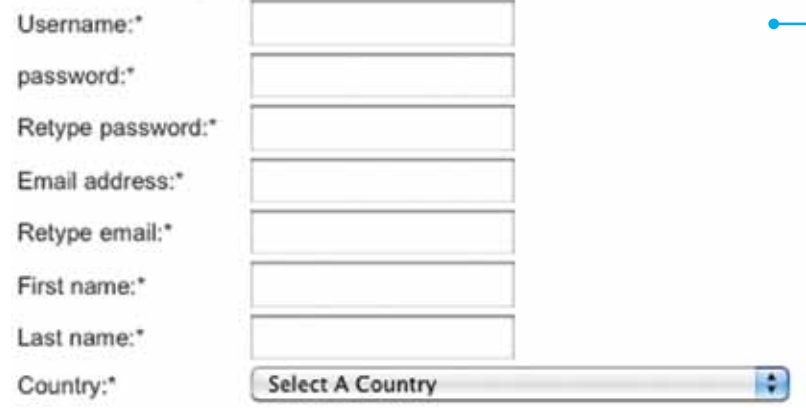

Register today and connect with a worldwide research community

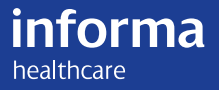

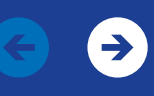

informa

healthcare

## Stay up-to-date with the latest research developments via our email alerting notification service

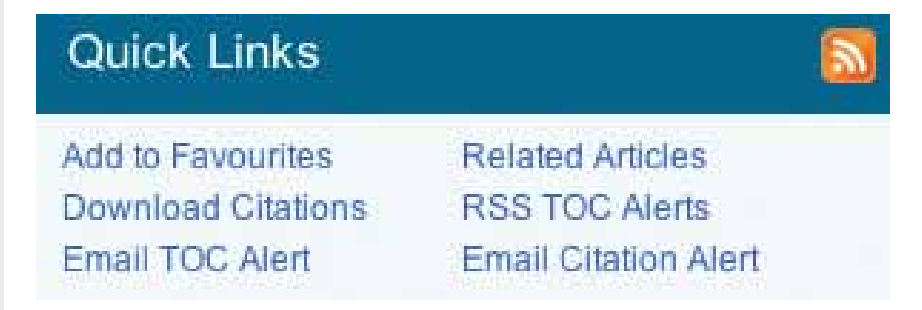

- New Content Alert: when new journal content is made available on our site
- Early Online: receive email notifications of full-text, peer-reviewed, copy-edited articles as soon as they are complete – before the release of compiled final issues
- RSS Feeds: keep up with your favorite journals and receive notifications right in your email
- Saved Search Alert: when a new article on Informa Healthcare matches a particular search query
- Download the bibliographic information (citation data/ header data/metadata) for every article
- You can manage your settings from 'Your Account' section of the website

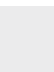

 $\sim$ 

 $-22$ 

## Citation Manager: Sample Output

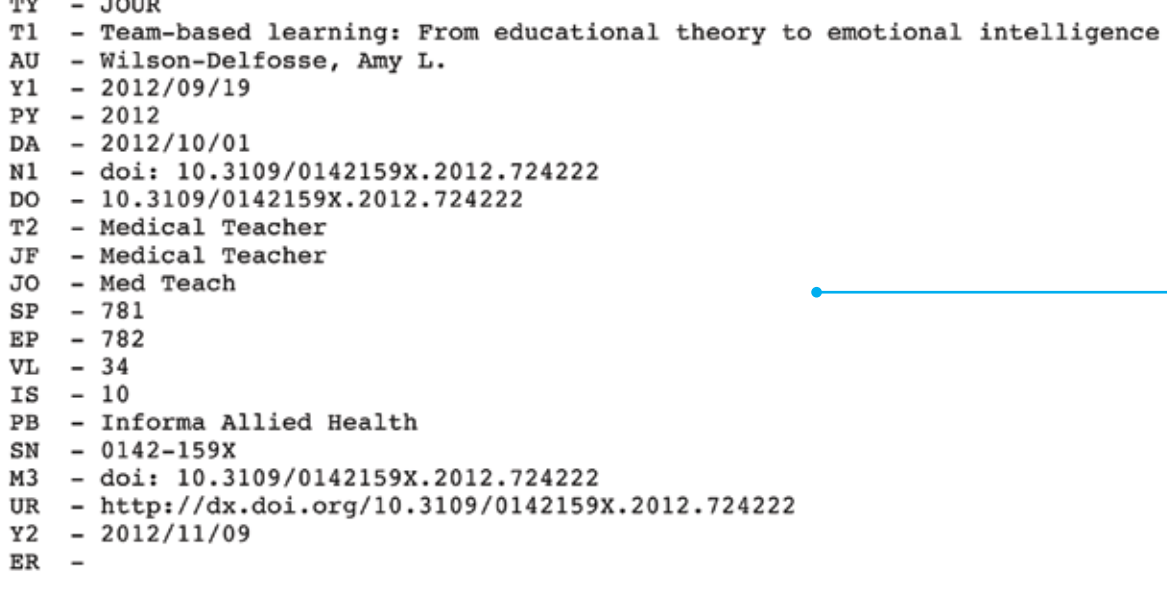

Download the bibliographic information (citation data/header data/metadata) for every article

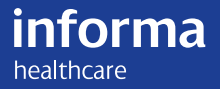

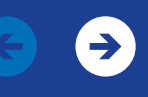

# Early Online

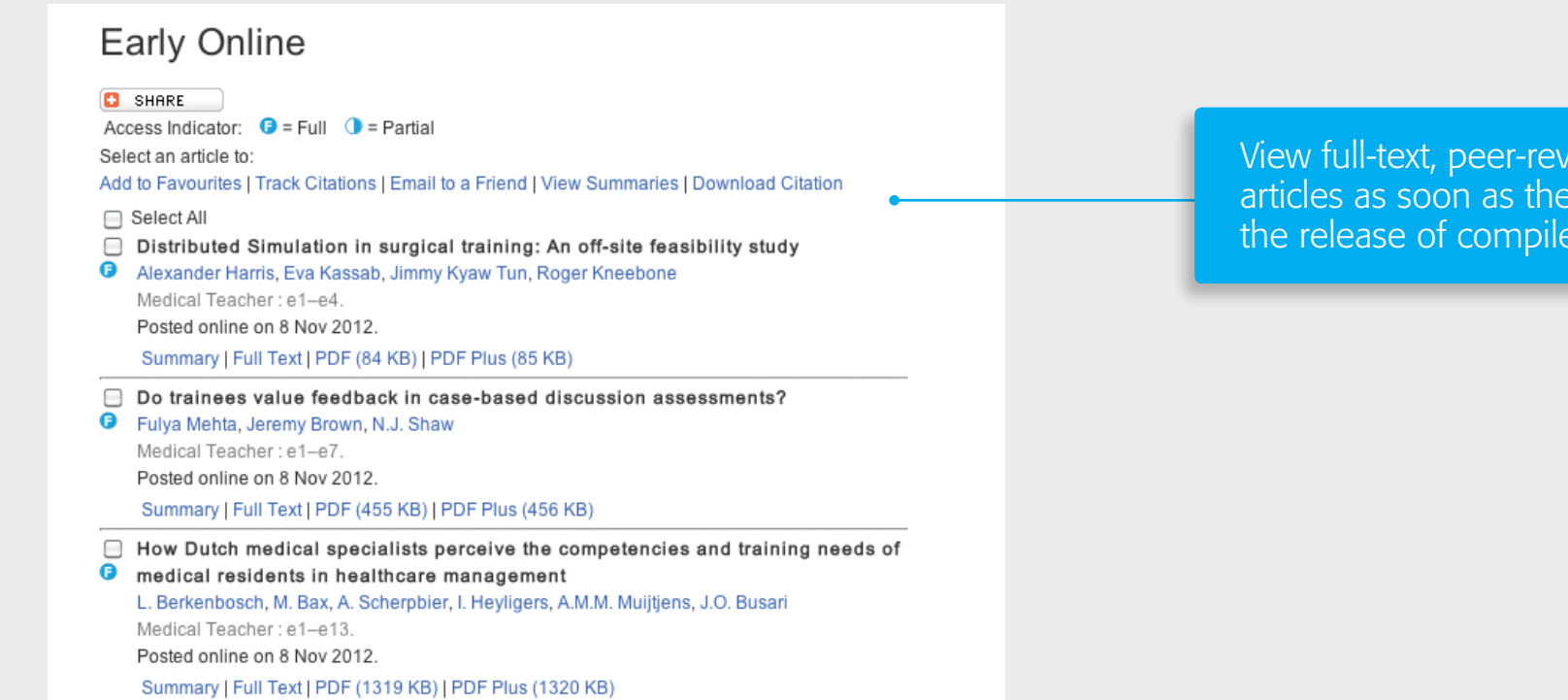

View full-text, peer-reviewed, copy-edited articles as soon as they are complete – before the release of compiled final issues

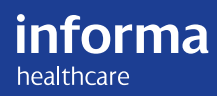

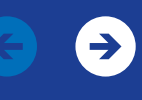

### Share content

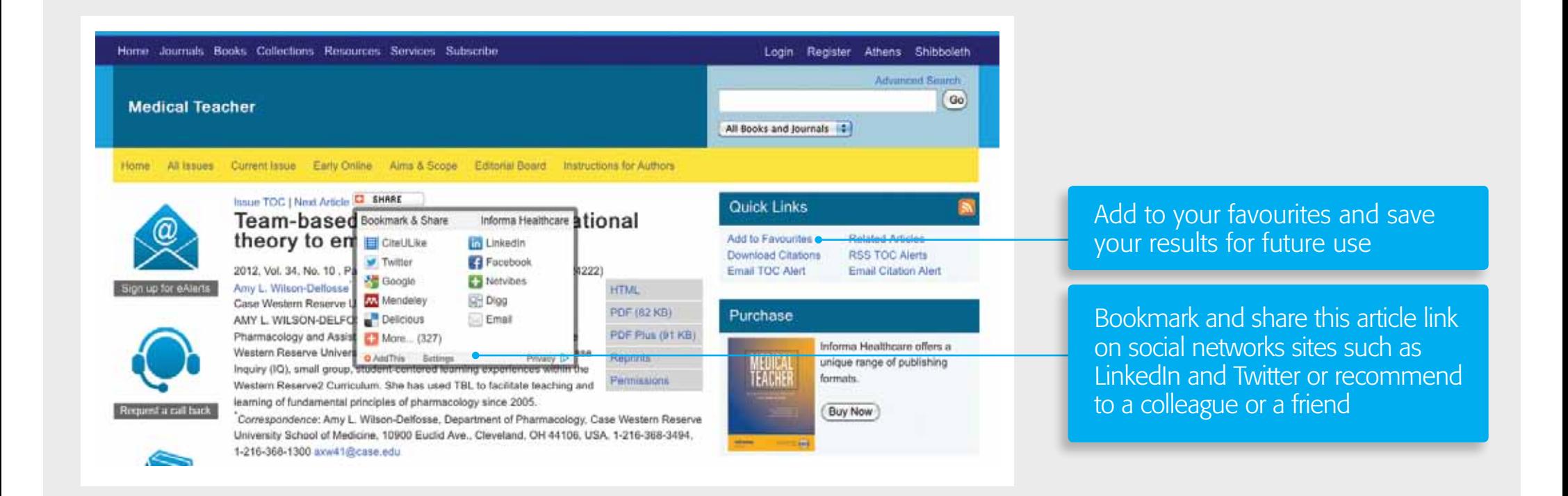

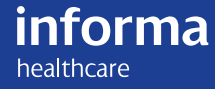

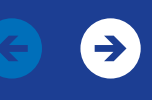

### Fast and Robust Search Functions

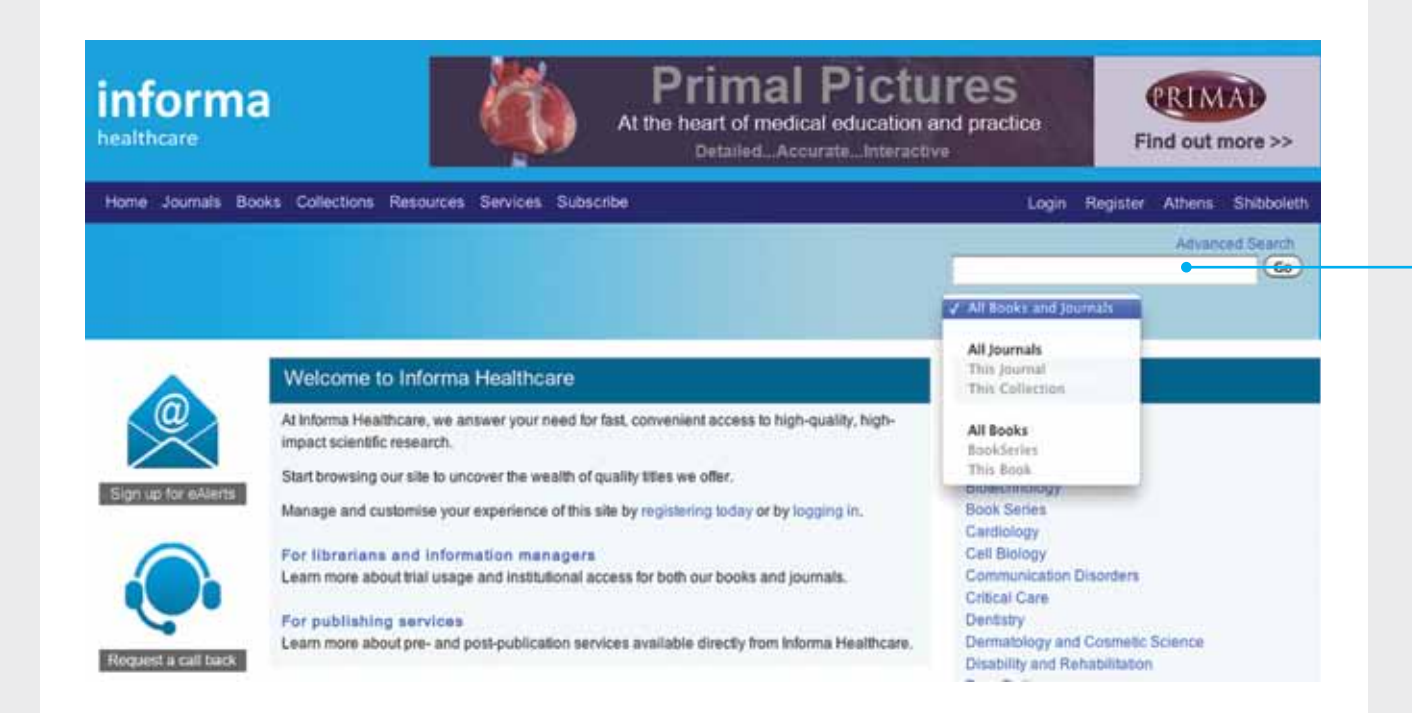

Our simple search tool will allow you to search several keywords or terms across the entire site that might be of interest to you based on your search parameters - journal, book, or both.

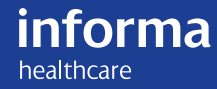

## Getting more from your search: Advanced Search Functions

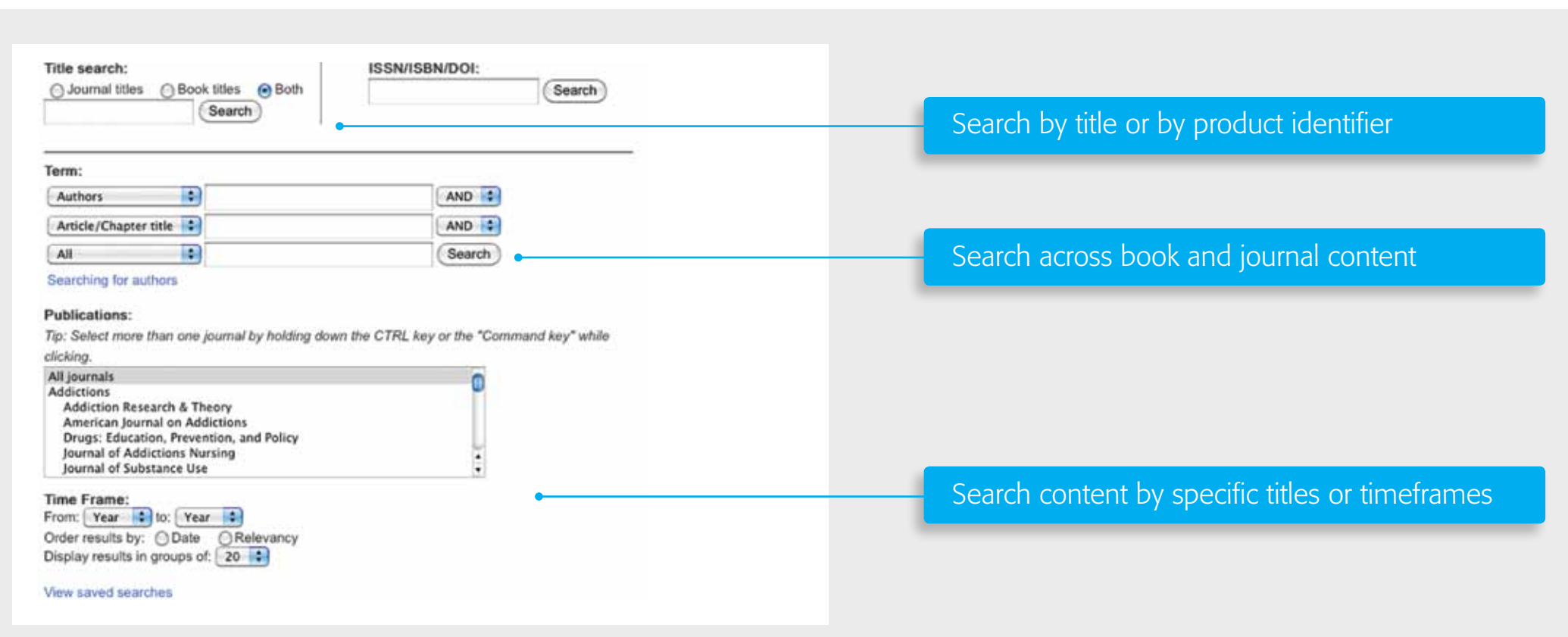

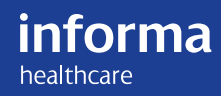

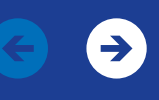

## Find What You Need Quickly

Enter your search term(s) in the text box below and click search to retrieve articles. You can limit your search to one or more journals in the Publications box below. Use quotation marks to group multiple search terms into a single phrase.

#### Term:

Search Search tips

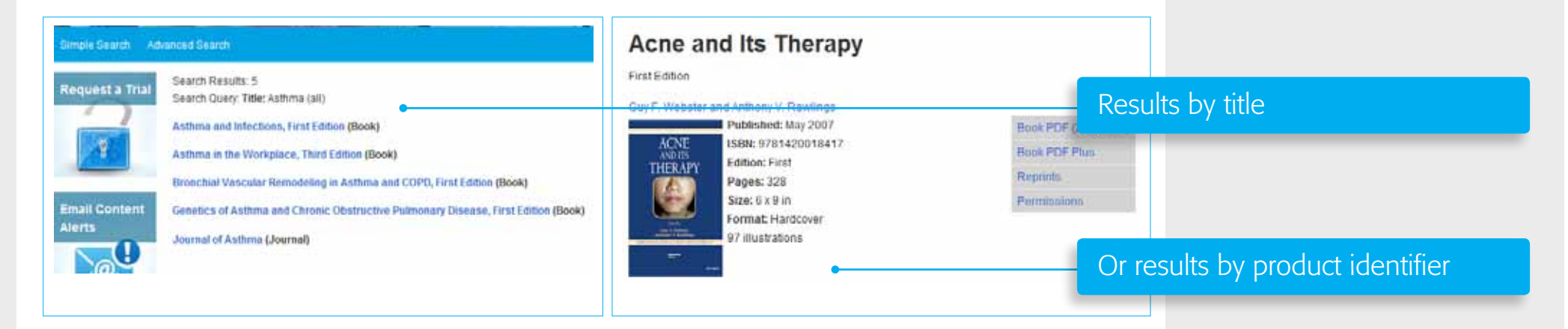

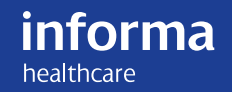

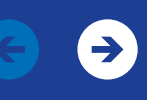

### Article Formats

Each journal article is presented in full HTML text or PDF format. Users can view the Table of Contents and summaries prior to purchase to help review these resources.

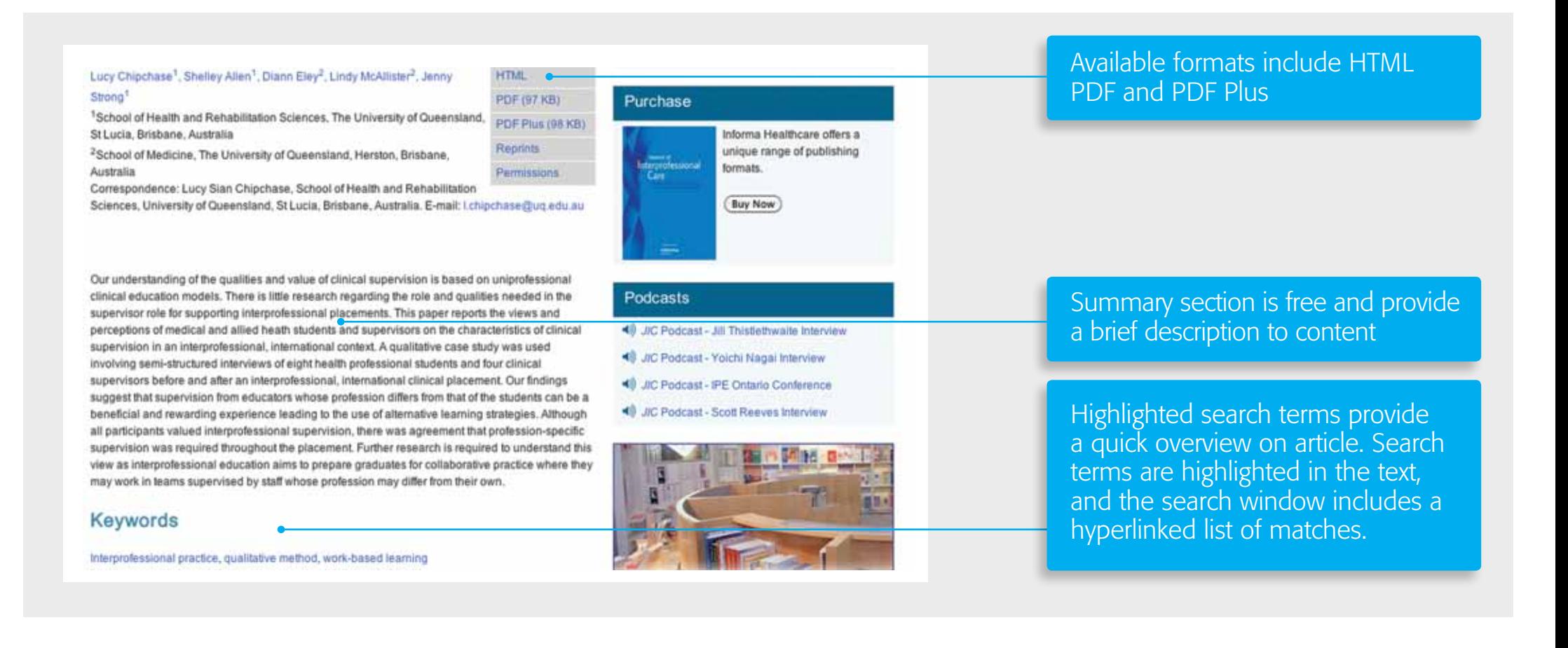

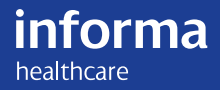

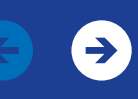

### Discover Related Content

#### **Most Read Articles**

Accepted Abstracts from the International Brain Injury Association's Ninth World Congress on Brain Injury

Abnormal patterns of speech breathing in dysarthric speakers following severe closed head injury

Do brain activation changes persist in athletes with a history of multiple concussions who are asymptomatic?

Neuropsychological and neurophysiological assessment of sport concussion in children, adolescents and adults

#### **Users Also Read**

Insight vs readiness: Factors affecting engagement in therapy from the perspectives of adults with TBI and their significant others

Assessment of executive functioning in brain injury: Collaboration between speech-language pathology and neuropsychology for an integrative neuropsychological perspective

Mindfulness-based stress reduction (MBSR) improves long-term mental fatigue after stroke or traumatic brain injury

Navigate associated research with related chapter and author suggestions

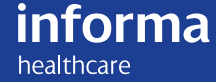

### Content delivery: Go mobile

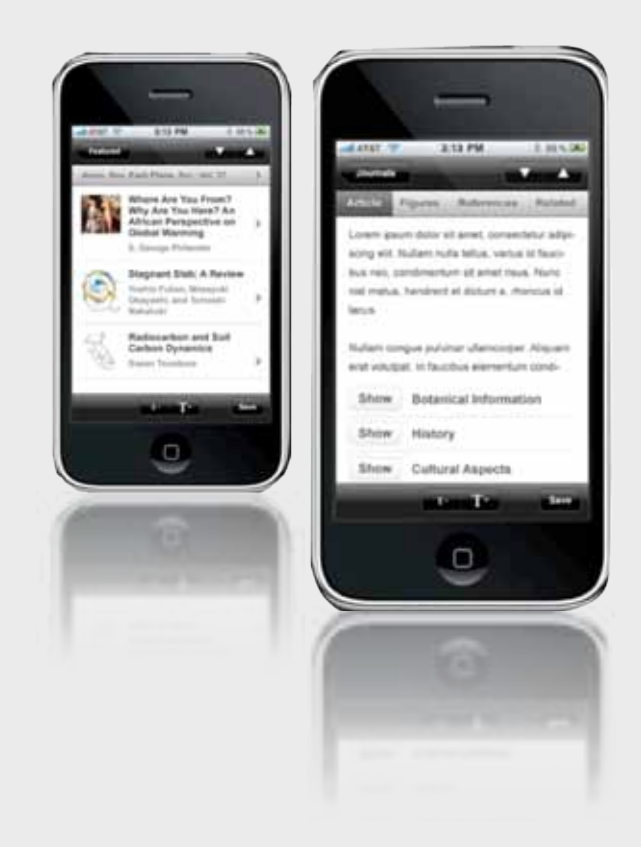

#### Access Informa Healthcare content anytime, anywhere

- More users accessing data using mobile devices (average 20,000 visits/ month for Mobile)
- Users can 'pair' device to institutional holdings
- IP Recongnition: Process of validating a user by IP address while off site through proxy or VPN
- Make more connections with end users and maximize your usage

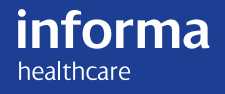

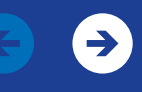

## Pair your mobile device with institutional subscription

If you have a smartphone or a tablet, you can pair your mobile device with your institutional subscription to our site. It is quick and easy to use and will let you access our content anytime or anywhere.

#### Automatic Option

While using your institutional Wi-Fi connection, visit informahealthcare.com on your mobile device, tap the Settings icon, and select the Device Pairing option.

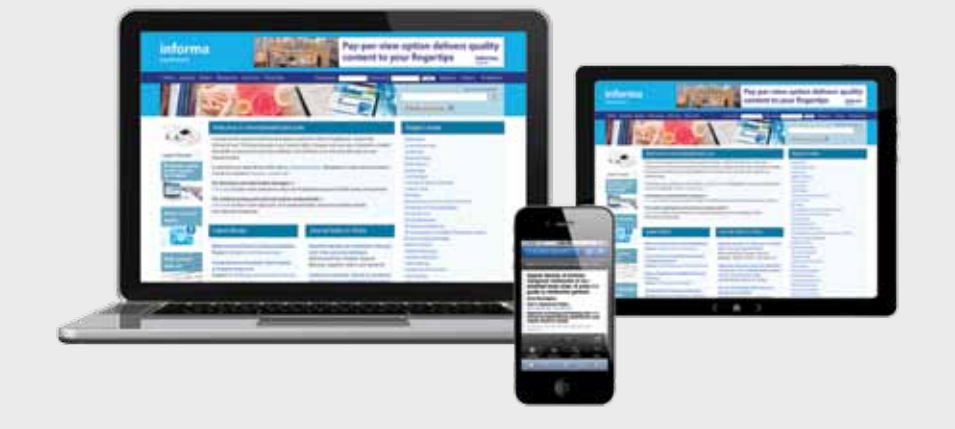

#### MANUAL OPTION

- 1. Login to your account on informahealthcare.com from any location within the designated IP range. (Please note, if you are a new user, you will need to register first.).
- 2. Click "Obtain Pairing Code".
- 3. Visit the site on your mobile device, tap the Settings icon, and select the Device Pairing option.
- 4. Enter the pairing code and tap Verify Code.

Once you have successfully paired your mobile device then start browsing our site, informahealthcare.com, to uncover the wealth of quality titles we offer.

Please note, your mobile device will be permanently linked with your account. It will also be paired with your organization for 30 days, after which you will need to pair your mobile device again.

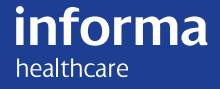

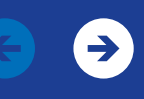

### We're constantly improving to deliver a better user experience

#### Easy to use search engine

- Use the advanced search functionality to pinpoint specific content from the entire Informa Healthcare portfolio
- Browse more than 3.5 million pages of content
- Save searches and bookmark research
- Access via IP authentication, username and password, Athens or Shibboleth

#### Discover related content

- Navigate associated research with related chapter and author suggestions
- Search tables of contents, abstracts and editorial affiliation for free

#### eAI FRTS

- Receive email alerts, new tables of contents, article citations or special announcements from individual titles
- Subscribe to RSS feeds and be the first to know when new content is published

#### Links to more resources

- Connect with a worldwide research community in your specialty area through dedicated blogs and social media groups
- Access supplementary video and audio content from selected journals and books

#### Online support

• Experience customer service excellence from our help desk specialists

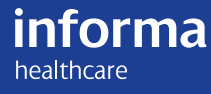

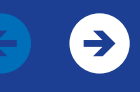

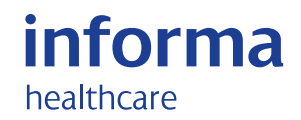

For more information: Informa Healthcare Tel: +44 (0) 20 7017 5540 US: 1 800 997 3892 Website: informahealthcare.com Email: onlineaccess@informa.com

Informa Healthcare is headquartered in London with offices in New York, Melbourne and Stockholm. Informa Healthcare is a division of Informa plc (London: INF).

### informahealthcare.com